เอกสารแนบ

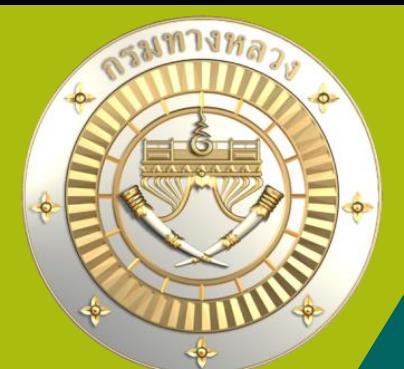

# **คู่มือการใช้งานระบบบริหารแผนงานทางหลวง Plannet ใหม่ (PN2021) การติดตามและรายงานความก้าวหน้าด าเนินงาน การเชื่อมโยงกับระบบ** DOH Procurement **Version 1.0 01 ก.พ. 65** KU

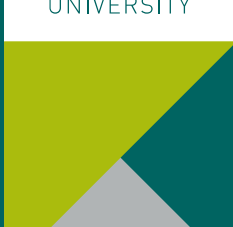

# <u>1. การติดตามและรายงานความก้าวหน้าดำเนินงาน</u>

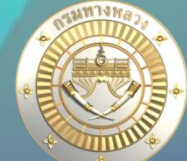

#### • **ข้อมูลก่อนท าสัญญา** 凤 凤 29 М ℅ ⊕ 扁 รายละเอียดโครงการ การพิจารถเวแยบ ก่อนทำสัญญา ข้อมลสัญญา/ งานดำเนินการเลง ข้อมลทางบัณชี กำหบดแผบดำเนินโครงการ ่ ผลการดำเนินงาน/เบิกจ่าย การดำเนินงาน าขที่โครงการ DOH-Procurement เพื่อเชื่อมโยงข้อ วันที่คค.ทราบร่าง TOR ี่ Ø แก้ไขเลขที่โครง **1.** 30 กันยายน 2564 <mark>เลขที่โครงการ</mark> (ข้อมูลที่บันทึกในระบบ DOH Procurement จะสามารถเชื่อมโยงมายังระบบ PN2021 ได้ในวันถัดไป ี่ ข้อมูลก่อนทำสัญญาประกอบด้วย <mark>เลขที่โครงการ</mark> (ข้อมูลที่บันทึกในระบบ DOH Procurement จะสามารถเชื่อมโยงมายังระบบ PN2021 ได้ในวันถัดไป) 1. ข้อมูลร่ำง TOR 64117014287 ข้อมูลส่วนนี้จะถูกบันทึกโดยส่วนกลำง หำกยัง บันทึก ยกเลิก ไม่มีข้อมูลวันที่ คค.ทรำบร่ำง แขวงจะไม่ ระบุเลขที่โครงการสำหรับเชื่อมโยงข้อมูลจากระบบ DOH Procurement สำมำรถบันทึกข้อมูลส่วนอื่นได้ ข้อมูลเลขที่โครงกำรได้มำจำกกำรป้อนข้อมูลในระบบ e-gp และได้ นำเลขาาก e-gp มาป้อนข้อมลในระบบ doh procurement และเมื่อ ป้อนข้อมูลเลขที่โครงกำรในระบบ plannet ก็จะสำมำรถกดเชื่อมข้อมูล ได้จำกระบบ doh procurement 1. คลิก **แก้ไขโครงการ**

- ่ ระบุเลขที่โครงการสำหรับเชื่อมโยงข้อมูลจากระบบ DOH Procurement
- 3. คลิก **บันทึก** เพื่อบันทึกเลขที่โครงกำร

**หลังจากบันทึกเลขที่โครงการเรียบร้อยแล้ว ระบบจะสามารถดึงข้อมูลจาก** 

**DOH Procurement ได้**

### **ระบบ DOH Procurement คือ ระบบการรายงานการจัดซื้อจัดจ้างของกรมทางหลวง ทาง ศน. เป็นผู้ดูแลระบบ**

#### **การเชื่อมโยงระบบ DOH Procurement**

้เนื่องจากระบบ DOH Procurement จัดเก็บข้อมูลที่มีความสำคัญของกรมฯ จึงใช้วิธีรวบรวมข้อมูลสิ้นวันแล้วโอนย้ายข้อมูลไปยังเครื่อง <u>แม่ข่ายอีกเครื่อง และให้บริการเชื่อมโยงข้อมูลมายังระบบ PN2021 จากเครื่องแม่ข่ายดังกล่าว จะทำให้ ข้อมูลจะช้าไป 1 วัน <mark>หมายถึง</mark></u> **ถ้าพัสดุลงข้อมูลในระบบ DOH Procurement วันนี้ข้อมูลในระบบ Plannet จะสามารถ เชื่อมโยงได้ในวันถัดไป สามารถตรวจสอบว่า จนท.พัสดุได้ลงระบบฯ หรือยังโดย**

A Not secure doh.go.th

ข่าวรับสมัครวาน วัดซื้อวัดว้าง ราย**ละเอียดโคร.ทาร** -้ข้าราชการ พนักวานทั่วไป สมัครสอบออนไลน์ oard shortcuts Map Data Term ความคืนหน้าการจัดขี้อจิดจ้าง + แผนผังสนามสอบ แผนการจัดซื้อจัดจ้าง จัดซื้อจัดจ้าม ร่างรายการข้อกำหนด/ร่างขอบเขตงาน หน่วยงาน สำนักงานทางหลวงที่ 12  $11$ ประกาศราคากลาง ปีงบประมาณ 2565 เลขที่โครงการจากกรมบัญชีกลาง 65017489519 ประกาศเชิญชวน/เปลี่ยนแปลง 8 เลขที่ค่าสั่ง 440/eb/47/2565 ชื่อโครงการ ประกวดราคาจ้างก่อสร้างงานปรับปรุงจุดเสี่ยงและบริเวณอันตรายบนทางหลวง ทางหลวงหมายเลข 340 ตอนคบคุม 0301 ตอน สาลี -สุพรรณบุรี ตอน 3 ระหว่าง กม.71+100 - 71+942 (รวมบริเวณทางแยก ทล.3557 และรวมบริเวณทางแยก ทล.3558) ผลผลิต 1 แห่ง (ปริมาณ ประกาศผลผู้ชนะการเสนอราคา/เปลี่ยนแปลง 130 งาน 1 แห่ง) ด้วยวิธีประกวด งบประมาณ 15,000,000.00 ประกาศผลผู้ชนะการจัดซื้อจัดจ้างหรือผู้ได้รับการคัด  $\overline{2}$ ประเภทการจัดชื่อจัดจ้าง วิธีราคาอิเล็กทรอนิกส์ (e-bidding) เลือก (รายไตรมาส) สถานะโครงการ อยู่ในระหว่างดำเนินการ รายการประกาศที่เกี่ยวข้อง  $\overline{2}$ ยกเลิกประกาศเชิญชวน/ผู้ชนะเสนอราคา วันที่สิ้นสุด ลำดับ ประเภทประกาศ วันที่ประกาศ  $\bf{0}$ ยกเลิกโครงการ ร่างรายการข้อกำหนด/ร่างขอบเขตงาน 01/02/2565 04/02/2565 ประกาศราคากลาง 01/02/2565 02/05/2565 ข้อมูลสาระสำคัญในสัญญา/สขร.1 74 ดูรำยละเอียด แก้ไขเปลี่ยนแปลงสาระสำคัญในสัญญา

## <u>1. การติดตามและรายงานความก้าวหน้าดำเนินงาน</u>

### • **ข้อมูลก่อนท าสัญญา**

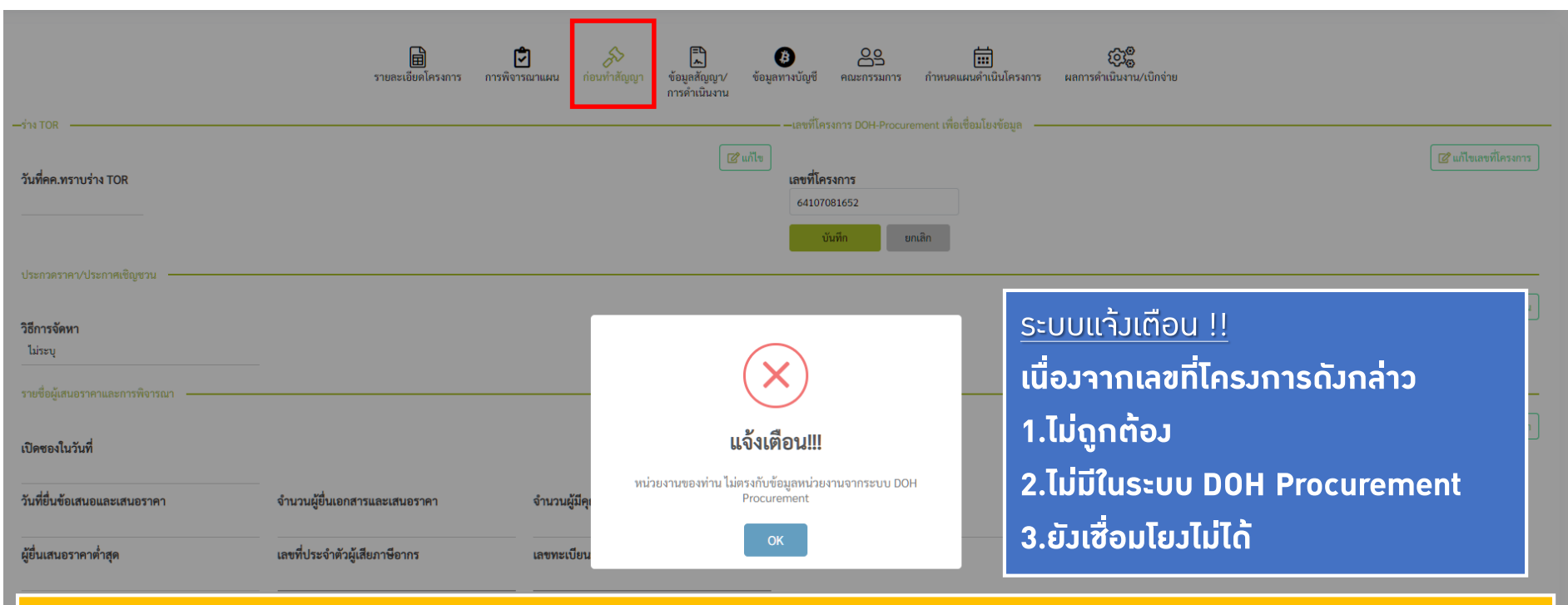

#### **1.กรอกเลขที่โครงการจากกรมบัญชีกลางไม่ถูกต้อง สามารถเข้าไปตรวจสอบได้จาก ระบบ DOH Procurement ที่หน้า web กรมทางหลวง**

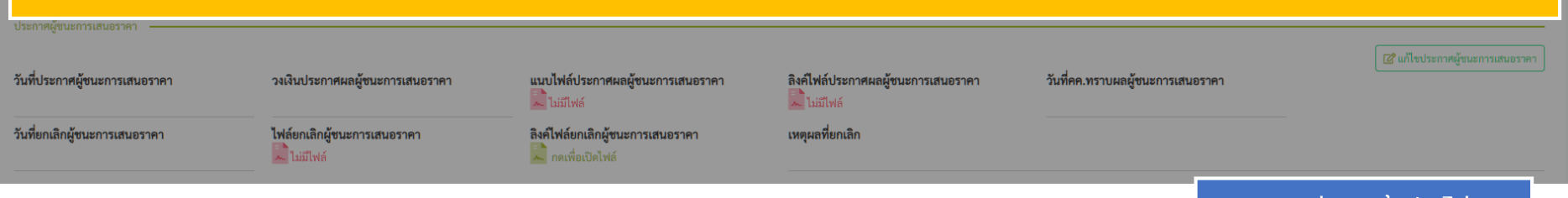

## <u>1. การติดตามและรายงานความก้าวหน้าดำเนินงาน</u>

### • **ข้อมูลก่อนท าสัญญา**

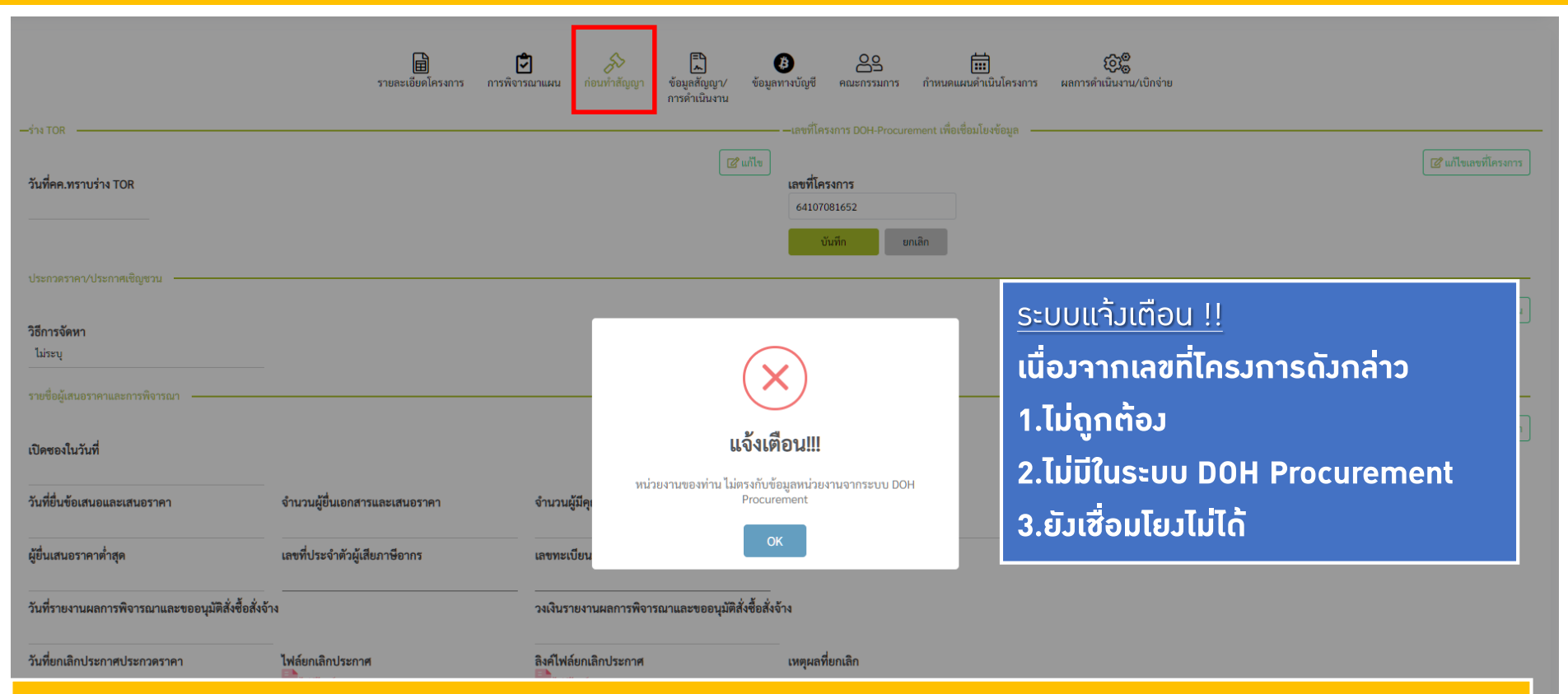

#### **2. ไม่มีในระบบ DOH Procurement**

ถ้า จนท.พัสดุ ไม่ได้ลงข้อมูลในระบบDOH Procurement หรือตัวเลขไม่ถูกต้อง สามารถ แจ้งแก้ไข/เพิ่มเติม ได้ตาม แบบฟอร์ม [แบบแจ้งแก้ไขข้อมูลระบบจัดซื้อจัดจ้างที่เผยแพร่ผ่านเว็บไซต์กรมหทางหลวง](http://bmm.doh.go.th/website/download/plannet2021/FR_WEB_BID_65_01.pdf)

## 1. การติดตามและราย**วานความก้าวหน้าดำเนิน**วาน

FR WER BID 65.01

### • **ข้อมูลก่อนท าสัญญา**

### [แบบแจ้งแก้ไขข้อมูลระบบจัดซื้อจัดจ้างที่เผยแพร่ผ่านเว็บไซต์กรมทางหลวง](http://bmm.doh.go.th/website/download/plannet2021/FR_WEB_BID_65_01.pdf)

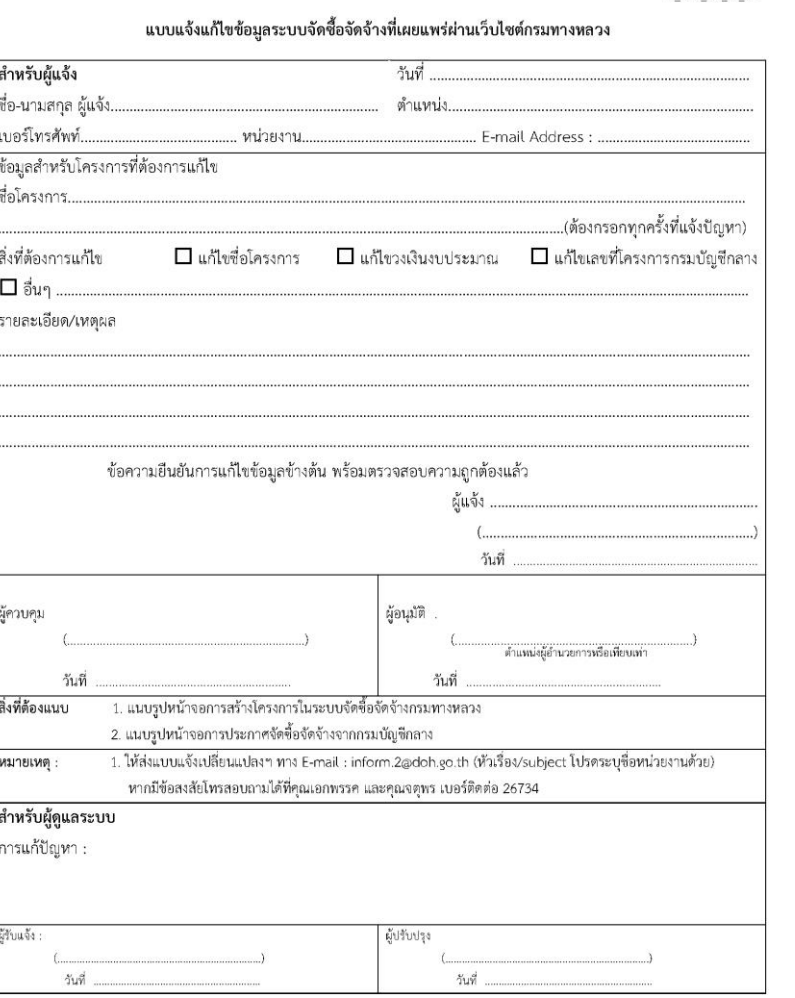

- **ให้ส่งแบบแจ้งเปลี่ยนแปลงฯ ทาง E-mail : inform.2@doh.go.th (หัว เรื่อง/subject โปรดระบุชื่อหน่วยงาน ด้วย)**
- **หากมีข้อสงสัยโทรสอบถามได้ที่คุณ เอกพรรค และคุณจตุพร เบอร์ ติดต่อ 26734**

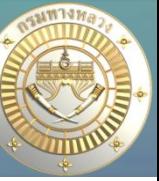

# 1. การติดตามและราย**วานความก้าวหน้าดำเนิน**วาน

### • **ข้อมูลก่อนท าสัญญา**

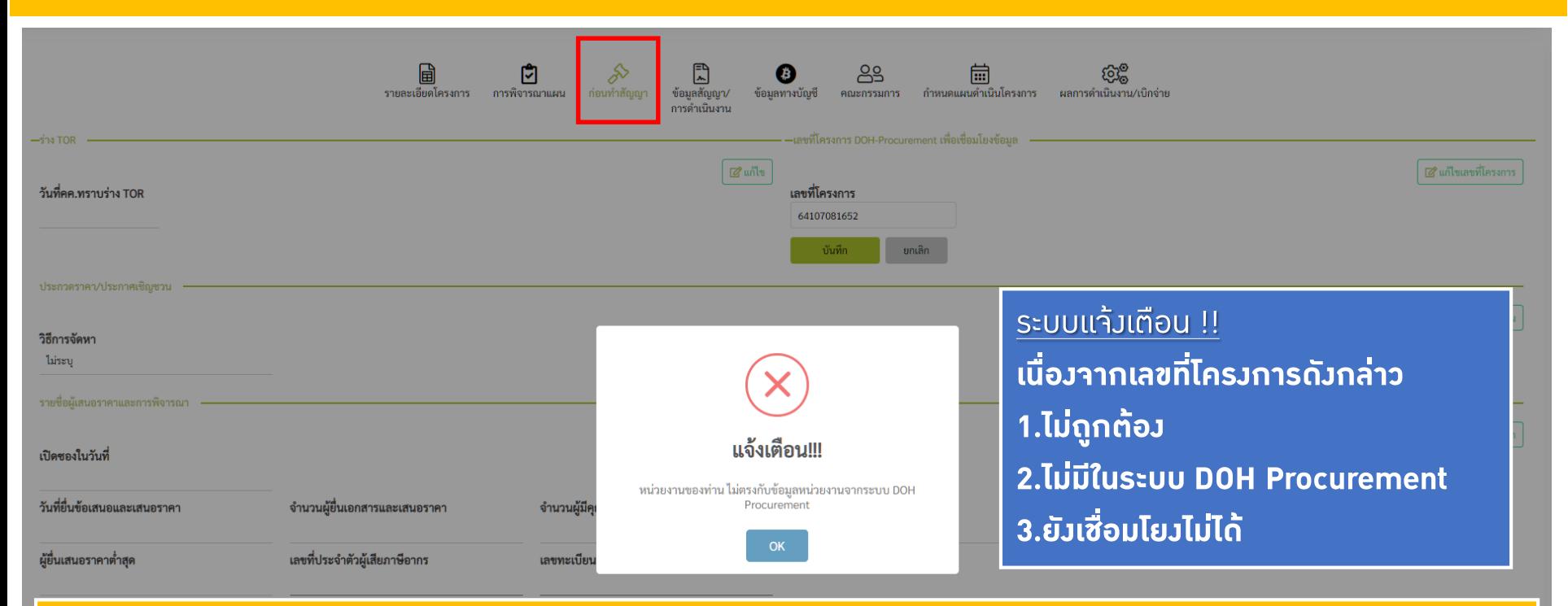

### **3.ยังเชื่อมโยงไม่ได้**

ี เนื่องจากระบบ DOH Procurement จัดเก็บข้อมูลที่มีความสำคัญของกรมฯ จึงใช้วิธีรวบรวมข้อมูลสิ้นวันแล้วโอนย้าย ี ข้อมูลไปยังเครื่องแม่ข่ายอีกเครื่อง และให้บริการเชื่อมโยงข้อมูลมายังระบบ **PN2021** จากเครื่องแม่ข่ายดังกล่าว จะทำให้ ข้อมูลจะช้ำไป 1 วัน <u>หมายถึง ถ้าพัสดุลงข้อมูลในระบบ DOH Procurement วันนี้ ข้อมูลในระบบ Plannet จะ</u> สามารถ เชื่อมโยงได้ในวันถัดไป

## <u>1. การติดตามและรายวานความก้าวหน้าดำเนินวาน</u>

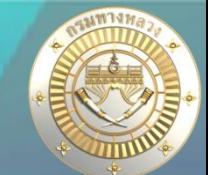

#### • **ข้อมูลก่อนท าสัญญา** 囘 閊 閊 ⊕ ക്ട 圇 කුම 公 ⊡ ก่อนทำสัญญา กำหนดแผนดำเนินโครงการ รายละเอียดโครงการ การพิจารณาแผน ข้อมูลสัญญา/ งานดำเนินการเอง ข้อมูลทางบัญชี คณะกรรมการ ่ ผลการดำเนินงาน/เบิกจ่าย รายการงาน การดำเนินงาน –sha TOR 2. ข้อมูลประกวดรำคำ/ประกำศเชิญชวน <u> ไส้</u> แก้ไขเลขที่โครงการ วันที่คค.ทราบร่าง TOR ผู้ใช้สำมำรถแก้ไขข้อมูลในส่วนนี้ได้ 27/10/2564 ประกวดราคา/ประกาศเชิญชวน **1.** ่ *&* แก้ไขประกวดราคา/ประกาศเชิญชา วิธีการจัดหา ไม่ระบุ ประกวดราคา/ประกาศเชิญชวน ้วิธีการจัดหาสามารถทำได้ 2 วิธี **2.** 1. คลิกปุ่ม **เชื่อมโยงข้อมูล** ระบบจะดึงข้อมูลจำกจำก ระบบ DOH Procurement ไม่ระบุ ไม่ระบ 2. หรือระบุข้อมูลที่ต้องกำร e-bidding วิธีคัดเลือก วิธีเฉพาะเจาะจง 3. วิธีกำรจัดหำแต่ละวิธีจะมีข้อมูลที่ต้องบันทึกต่ำงกัน

ดูรำยละเอียดหน้ำถัดไป >>

### **สัญลักษณ์ หมายถึง ข้อมูลที่สามารถเชื่อมได้จากระบบ DOH Procurement**

ปุ่มเชื่อมโยงข้อมูล